# **Pro Video Control Keyboard**

**User Manual**

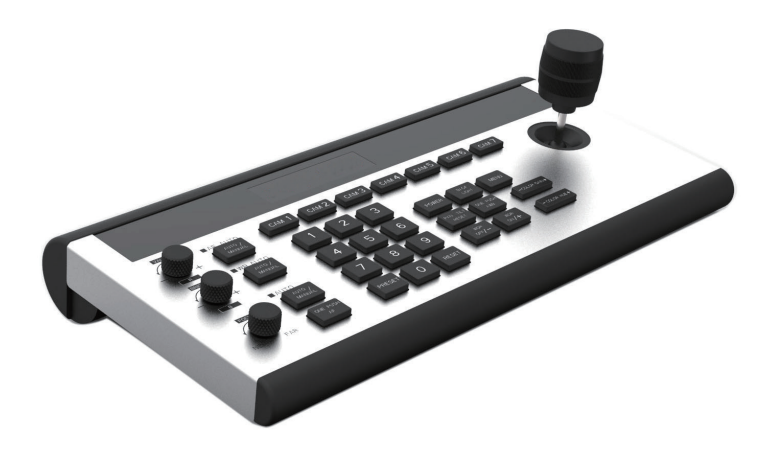

## **Content**

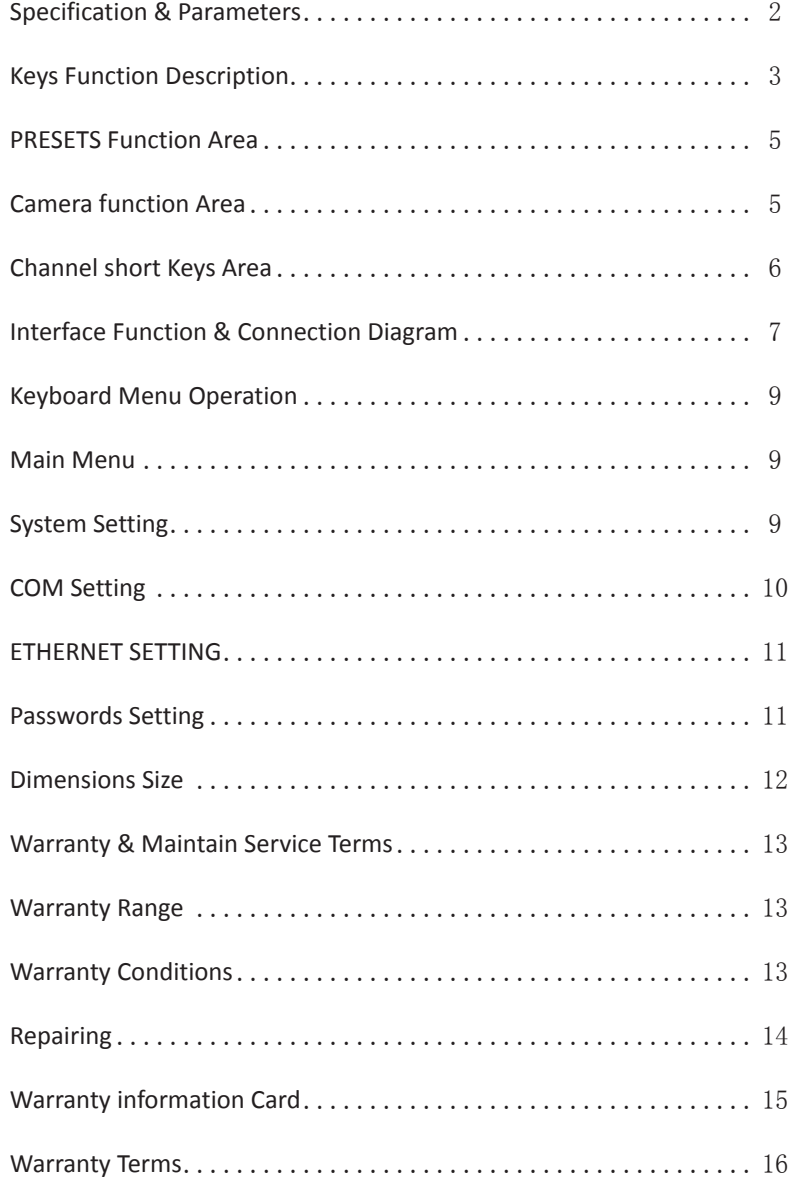

## **Specification & Parameters**

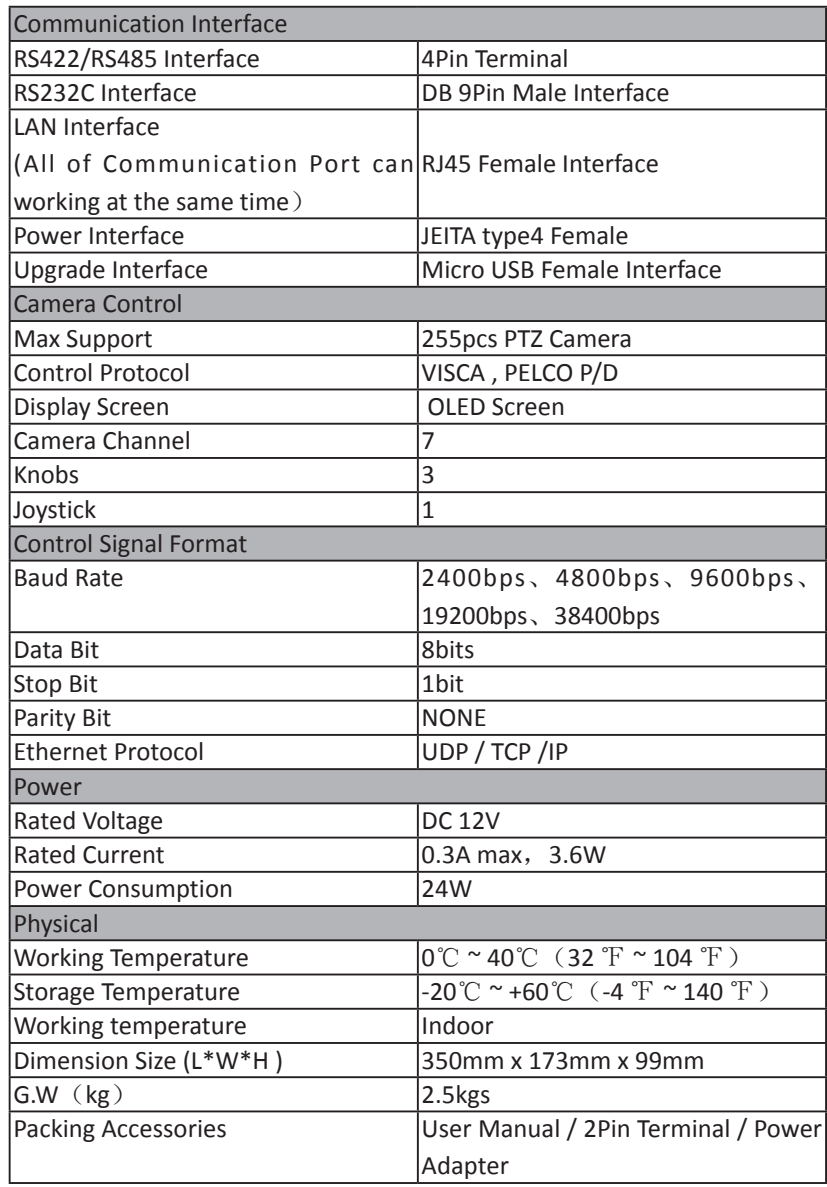

#### **Keys Function Description**

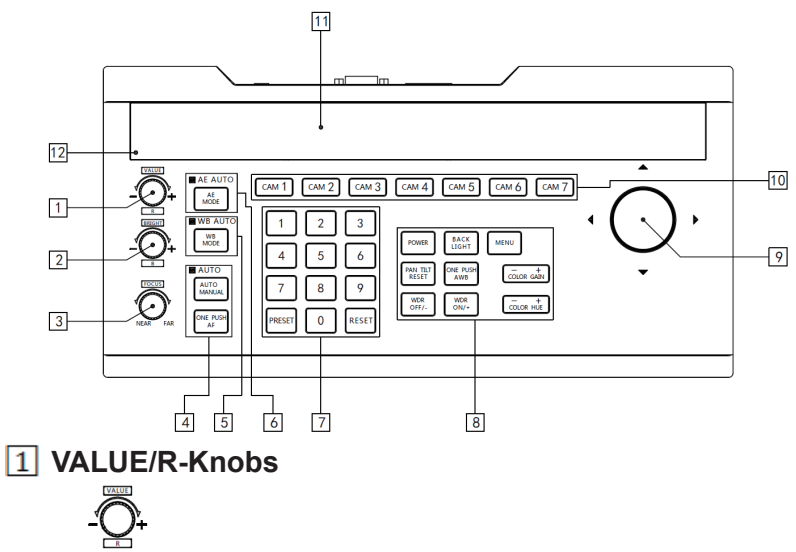

This Knobs is using for adjustment camera's Exposure parameters or

Red Gain Valued, Clockwise direct is added the valued, Counterclockwise direction is reduce the valued

#### **BRIGHT/B- Knobs**

This Knobs is using for adjustment camera's Exposure parameters or

Blue Gain Valued, Clockwise direct is added the valued, Counterclockwise direction is reduce the valued

#### **FOCUS Knobs**

 This Knobs is using to adjustment camera's focal length, clockwise direction is adjustment focus length near, Counterclockwise direction is adjustment focus length Far; (When User using this function, the keyboard's Focus mode will be changed to MANUAL, It wasn't available on AUTO Mode)

## **FOCUS Function Area**

 『AUTO MANUAL』Keys is using for adjustment Camera's Focus Mode, When AUTO indication light is ON, Then it means current model is AUTO MODE,

『ONE PUSH AF』Keys is using for trigger one time Auto FOCUS, Each time you press, the camera focuses once, and meanwhile the camera enter to AUTO FOCUS Mode;

#### **WB Mode Keys**

ONE PUSH

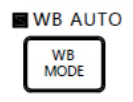

 This key is using to modify the camera Whit balance mode, Each time press, it will changed to different mode. Under the different White balance mode, the R-Knobs and B-Knobs with different function; detail information please refer to Sheet I, When the indication of light of WB Mode keys is ON, Then No1# Knobs & NO2# Knobs only available for White Balance

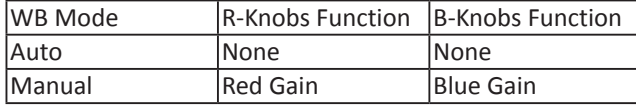

**Sheet I**

#### **AE Mode Keys**

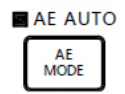

 This keys is using to modify Auto Exposure mode, Each time press, it will changed to different mode. Under the different exposure mode, VALUED-Knobs and BRIGHT-Knobs with different function, The Knobs function has been display on the LED Screen, detail function please refer to Sheet II

#### **When AE Mode indication Light is ON, Then means Knobs 1 & Knobs 2 application for Exposure parameters adjustment.**

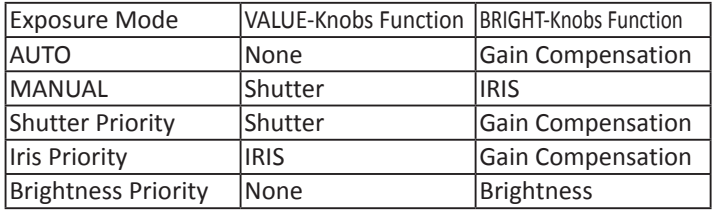

**Sheet II** 

#### **PRESETS Function Area**

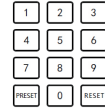

『PRESET』Keys is used to Save and Call Presets;

 SAVE Preset :Press 『PRESET』Button & Relax, the light of 『PRESET』 keys starting twinkling, After that press the number of Preset position to saved the presets, e.g  $\sqrt{PREST} + \sqrt{1}$   $\sqrt{2}$   $\sqrt{0}$ , to setting the number of 120 Presets.

Call Presets :Preset Number Keys+『PRESET』 e.g Press『1』+『2』+『0』, after that press 『PRESET』, then Call 120 Presets.

『RESET』Keys is for clean Presets ;

 Press 『RESET』button and relax, the light of 『RESET』keys starting twinkling, after that press the number of presets position to Clean current presets. E,g Clean 25 presets, 『RESET』+『2』+『5』, then now 25

presets already clean. POWER BACK MENU **R** Camera function Area MELET TWO TOO CONCORD  $WDR  
OFF/- $ON/-$  1000$ 

FPOWER  $\int$  FOWER key is to check the power statues of all of the Channel of

camera, Press this keys the indication light of  $\sqrt{\text{CAM1}} \sim \sqrt{\text{CAM7}}$ 

<u>**SMAT** [CMEZ]</u> [CMEZ] [CMEZ] [CMEZ] [CMEZ] [CMEZ] [CMEZ] [CMEZ] [CMEZ] [CMEZ] [CMEZ] [CMEZ] [CMEZ] [CMEZ] [CMEZ] [CMEZ] [CMEZ] [CMEZ] [CMEZ] [CMEZ] [CMEZ] [CMEZ] [CMEZ] [CMEZ] [CMEZ] [CMEZ] [CMEZ] [CMEZ] [CMEZ] [CMEZ] [CM

Green is means This channel of camera is power on, White is means this channel of camera is standby statue, No light is means this channel of camera doesn't connection or can't get the camera's power statues.

Meanwhile press 『POWER』+『CAM1』~『CAM7』, is means Turn ON/OFF Corresponding Channel of camera Power

『BACK LIGHT』 Keys is to Turn ON/OFF Back light;

『MENU』 Keys is to Open or closed keyboard menu, Long press 『MENU』enter to Keyboard menu setting;

 $\lceil$  PAN TILT RESET  $\lceil \frac{\log_{10} \pi x}{\log_{10} \pi x} \rceil$  Keys is using to Reset the Pan/Tilt Position of

Camera

**[ONE PUSH AWB]**  $\begin{bmatrix} \text{one part} \\ \text{Area} \end{bmatrix}$  Keys is using to trigger one time white balance, Each time you press, the camera will calibration White balance once time., and meanwhile the camera enter to Single time White balance Mode;

『WDR OFF/-』 Key is to Turn OFF WDR Function or reduced Dynamic Grade (Only available for Multigrade WDR Camera)

 $\lceil$  WDR ON/+ $\lceil$   $\lceil \frac{w_{\text{OR}}}{\text{OWR}} \rceil$  Key is to Turn on WDR Function or Increased Dynamic Grade (Only available for Multigrade WDR Camera)

『COLOR GAIN+』Key is to increased the valued of COLOR GAIN;

『COLOR GAIN-』Key is to reduce the valued of COLOR GAIN

『COLOR HUE+』Key is to increased the valued of COLOR HUE

『COLOR HUE-』Key is to reduce the Valued of COLOR HUE

#### **3-Axis Joystick**

 The joystick can support Up/down, left/right and clockwise/ Counterclockwise direction rotation, It can control PTZ Camera UP/DOWN, LEFT/Right Moving and Zoom in/Out, Clockwise rotation is Zoom in(TELE), Counterclockwise direction rotation is Zoom out( WIDE). During enter the Keyboard menu, Joystick can moving Cursor and modify parameter.

#### **Channel short Keys Area**

 $\boxed{\text{CAM 1}}$   $\boxed{\text{CAM 2}}$   $\boxed{\text{CAM 3}}$   $\boxed{\text{CAM 4}}$   $\boxed{\text{CAM 5}}$   $\boxed{\text{CAM 6}}$   $\boxed{\text{CAM 7}}$ 

 『CAM1』~『CAM7』is the short key to switch the channel of camera. When you press 『CAM1』Button,The indication of light of keys is green, then now all of the keyboard display information is means Camera1, All of the channel of camera can working with different communication protocol & COMM Parameters.

『CAM2』~『CAM7』The function & Operation is the same to above.;

#### $h_1$ **Display Screen**

 $5\overline{6}$ It can display current real time Keyboard statue information( Including IP Address\ Port Number\COMM ID\Communication Protocol\ Baud Rate etc) and Keyboard Menu, The brightness of Display screen can setting it by Keyboard Menu.

#### **Light Sensor**

 Light Sensor is using to detection the current environmental brightness, When the keyboard back light setting to AUTO, Then the keyboard will adjustment it according to environment brightness, When the environment bright light, then Turn OFF the back light. When the environment bright light is gloomy, then the back light will be Turn ON and more Gloomy more light.

#### **Interface Function & Connection Diagram**

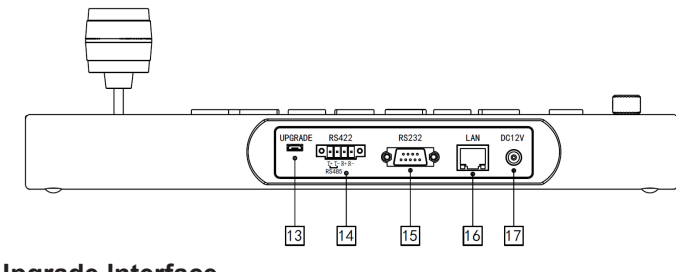

## **13 Upgrade Interface** UPGRADE

 The inteface of Number 13 is for upgrade of Hardware of Control keyboard by Laptop. Using Micro USB Cable direct connection with PC, And Upgrade by our upgrade tools software.

#### **RS422 RS422/RS485 Interface QTTP**

 This Interface is using to Connection with Camera by RS422 or RS485, detail connection diagram as follows pictures:

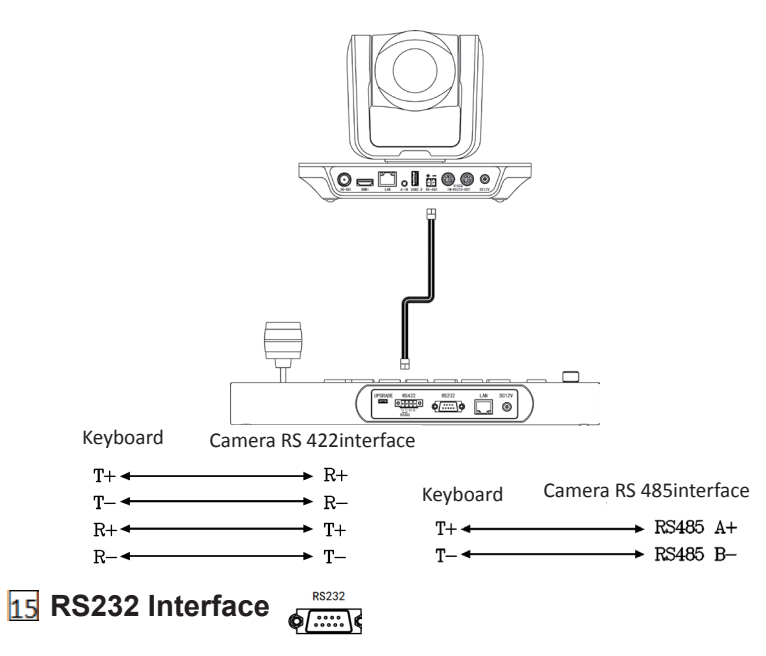

 It was using to connection with Camera, detail connection as follows pics:

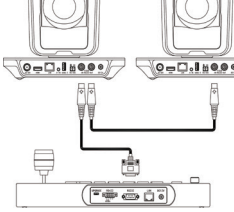

**LAN Port** 

 You can direct using Network cable connection with Camera or through Network Switch or Router. Detail connection diagram as follows pics;

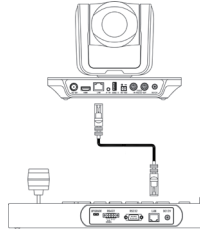

#### **1712V Power Interface DC12V**

◎ This interface is the Power supply interface, you can direct connection it with Power adapter; please don't using non-original Power adapter.

#### **Keyboard Menu Operation**

Long Press『MENU』keys over 3secs enter Keyboard Menu.

 Swinging joystick Left & right, to Control the Cursor up/down moving or changed current menu parameter;

 Joystick toward to right: it means enter current menu/Saved & Exit Current Menu

 Joystick toward to left: it means exit current menu/Not saved current menu

 Press『MENU』key: It means Exit current Menu/Not saved current menu;

● Press Number keys 『0』~『9』: Input Number valued (Only valid for menu items that require input number)

• Press 『PRESET』key: Backspace/Return to previous input number valued (Only valid for menu items that require input number)

 Press『RESET』key: To confirmed current input valued/ Enter to next input items (Only valid for menu items that require input number)

#### � **Main Menu**

1.Long press【MENU】Keys over 3secs, to enter Main Menu;

2.Up-Down Moving Joystick to control Cursor up-down moving

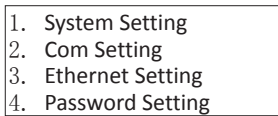

#### � **System Setting**

Moving Cursor to 【System Setting】,Joystick toward-right to enter

#### 【**Language**】

 Move cursor to **【Language】**, Joystick toward-right To enter language setting status, Now the parameter Was optioned, up/down

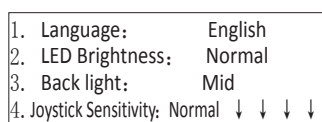

 moving Joystick can changed the parameters. Joystick toward to right, which can saved & exit current parameter setting.

Optional: Chinese / English; Others language can be customized

#### 【**LED Screen Brightness**】

Setting LED Screen Brightness, For selection: LOW\ Normal\ High

#### 【**Button Back Light**】

 Setting the brightness of button back light, to selection : OFF、LOW、MID、 HIGH、AUTO;

 When selection"AUTO", the keyboard will according to environmental brightness to AUTO adjustment. E.g At the day time, it will closed the back light, when changed to night time, it will AUTO open back light

#### 【**Joystick Sensitivity**】

 To Setting Joystick sensitivity, for optional of Low、Normal、High; It was according to adjustment The degree of swing of the joystick to control the amplitude of the pan-tilt rotation. When the sensitivity of the joystick is set to high, the joystick a little swing, then PTZ Pan/Tilt rapid moving.

#### 【**AUTO STANDBY**】

To setting keyboard enter to standby mode within limited time during

without any operation, it can optional of 1mins、2mins、5mins、10mins、

20mins、 30mins、 60mins

5. Auto Standby ON ↑↑↑↑ 6. Itself IP:192.168.1.88:5000 7. About Keyboard

#### 【**Keyboard IP**】

To setting keyboard itself IP Address & Port Number, Default IP: 192.168.1.88, default Port: 5000

### 【**About Keyboard**】

To check the keyboard information, including Keyboard Model No\ Version\

S/N No#

Noted:【↓↓↓↓】Indicates the menu can page down,【↑↑↑↑】 Indicates the menu can page up;

#### **COM Setting**

 Move the cursor to 【COMM SETTING】, Joystick toward Right to enter;

#### 【**CHANNEL**】

 To selection Channel CAM1 ~ CAM 7,Corresponding keyboard Keys 『CAM1』  $\sim$  [CAM7] :

#### 【**ID**】

 Setting Communication ID Address according corresponding Channel, If Current Communication Protocol is VISCA, Then the ID only available of 1~7

 If current Communication Protocol IS PELCO P/D, then Communication ID can optional 1~7、Others;

 When the ID Setting to others, after Exit the Menu, you can revised the Communication ID according to the Number Keys+ Corresponding Channel Keys, (e.g The ID of Channel CAM1 has been setting to others, Then Press [1] +『2』+『CAM1』, The ID of Communication of Channel CAM1 has been changed to 12

#### 【**Baud Rate**】

 To setting Corresponding CAM Channel setting Baud Rate, To selection 2400、4800、9600、19200、38400;

#### 【**PROTOCOL**】

 To setting Corresponding Channel of PROTOCOL, To selection: VISCA、 Pelco-D、 Pelco-P

 **► ETHERNET SETTING ETHERNET SETTING** Moving Cursor to 【Network Setting】, Joystick toward To right to enter. 【**CHANNEL**】

 To selection the corresponding Channel 『CAM1』~『CAM7』

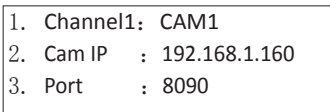

#### 【**IP Address**】

 Setting corresponding channel of Cam IP Address. It can direct input by Digital Buttons. When the number input to 3 bits, the cursor will Auto enter next item, When the input number less 3 bits, Press『RESET』to confirmed and enter next items; when input wrong number, which can press 『PRESET』 to backspace;

#### 【**PORT**】

Setting UDP Communication PORT OF Corresponding Channel Camera.

#### **Passwords Setting**

Moving Cursor to 【Password Setting】, Joystick toward Right to enter

#### 【**Password Enable**】

 Setting whether open the Passwords function, to Selection: Disable / Enable When open the Password function, Enter the

Menu will be need PASSWORD Default Password : 8888

1. Password Enable: Disable / Enable 2.Modify Password

#### 【**Modify Password**】

The User can modify password, If you doesn't revised, then it was default Passwords

#### **Dimensions Size (Unit:mm)**

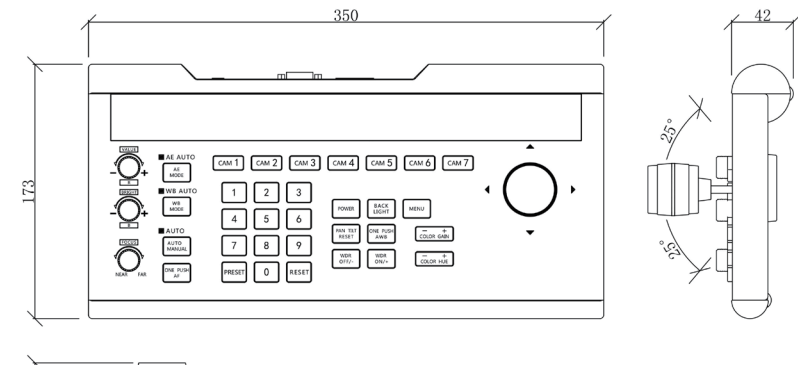

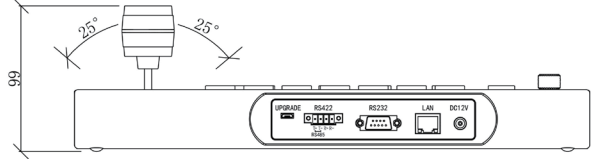

#### **Warranty & Maintain Service Terms Warranty Range**

• One-year Free Warranty period.

 One year after the free warranty, the same fault occurs within three months of the charge maintenance, and will be repaired free of charge.

 Due to force majeure reasons (such as war, earthquakes, lightning, etc.), improper use, installation errors and other non-normal operation or accident caused by failure is not covered by the free warranty;

 During transportation and storage, prevent the product from being damaged by heavy pressure, violent vibration and rain soaking. Therefore, the damage caused is not covered by the free warranty;

 This product must be adopt split package and the original packaging materials transport, if use overall assembly packaging Damage caused by the type of product or did not use the original packaging transport, does not belong to the scope of free warranty;

• Prohibit the user without permission to disassemble the machine, the user to disassemble the repaired product, is not within the scope of free warranty. For the fault products over the warranty period, the company implemented lifetime provide paid maintenance services;

• For the malfunction of products with in the period of warranty, please fill in the form of warranty information correctly, describe the trouble in details, and provide original sales. invoice or its copy.

• For the damage and loss which was caused by the user's specifically application, factory won't bear any risk and responsibility. The factory compensation made by breach of faith, negligence or tortuous won't exceed the amount of the products. The factory won't bear any responsibility for the special, unexpected and continue damage caused by any other Reasons.

Our company has the final right of explanation for the above terms.

#### **Warranty Conditions**

• The buyer need to send the malfunction products with warranty information together.

#### **Repairing**

• If the products need to return to Manufacturer for repairs, which can through Channel Distributor, also can direct return to manufacturer. If you direct return to manufacturer, in order to process it fast, please contact us in advance. The manufacturer only afford one-Way shipping cost from us to Channel Distributor.

## **Warranty information Card**

 $D<sub>0</sub>$ 

#### **User Information**

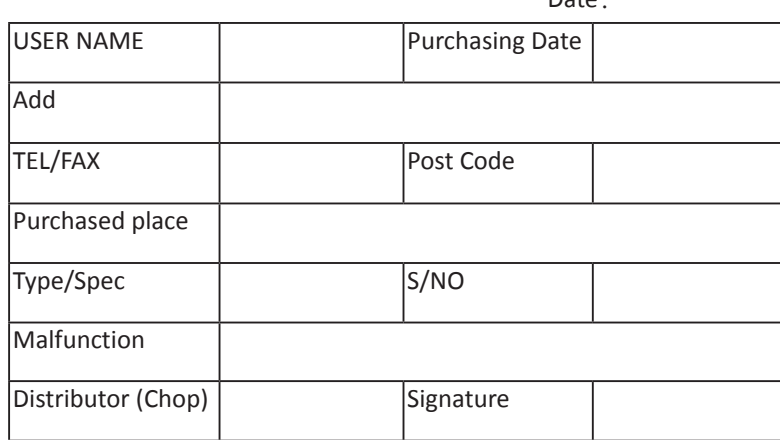

User files which was only one basic credential for warranty, please carefully fill in and save it properly

### **Warranty Terms**

**Thanks for your purchase of our company's video conferencing camera products, we would like to thank you again!**

In order to protect your legitimate rights and interests, remove your worries, and to improve customer service, specially formulated this warranty regulations, please read carefully and provide valuable advice and suggestions.

1、 the company's products from the date of sale, the warranty for one year, life-long maintenance (parts not covered under warranty). For product warranty over the term of the free warranty service, the Company will charge the cost of the part as appropriate for the product fault condition.

2、repair products, please properly packaged shipping, shipping process if destroyed or lost, the company will not be responsible.

3、during the free warranty period, the following matters, the company reserves the right to refuse services or charge materials, service fees, as appropriate.

a, improper use of the user caused product failure or damage;

b, electric shock or improper installation led to the accident of burning; c, non-repair service damage caused by the repair.

4、 Before installation of the company's products, please read the product manual carefully.

5、the warranty card must be Chop by distributor company and indicate the sales date to ensure that your rights.